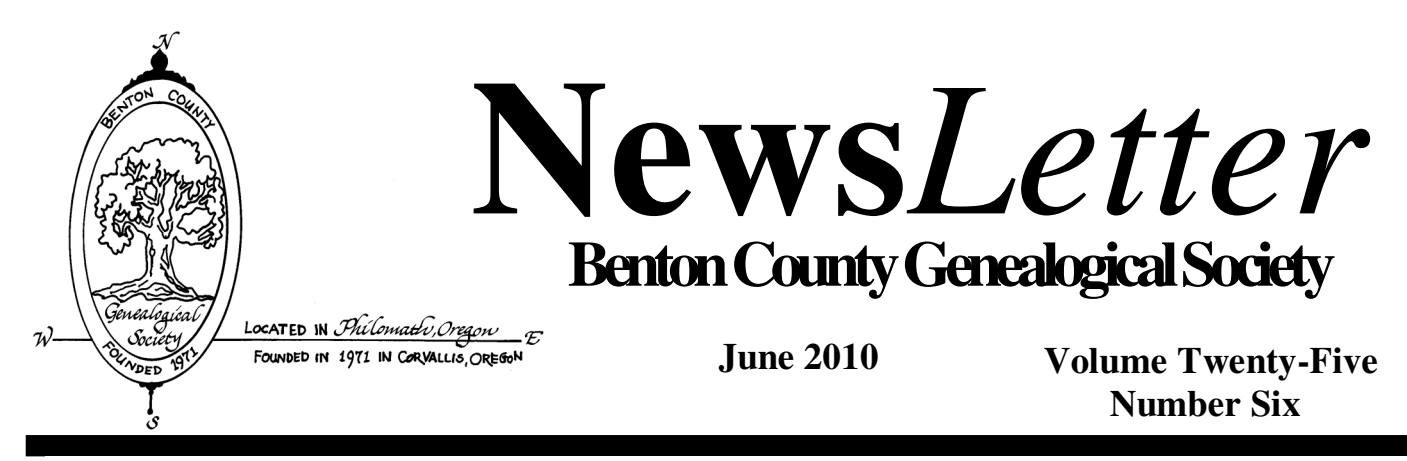

# **12 June Program Potluck Picnic**

This year we will have our regular business meeting followed by our annual **Potluck Picnic**. Our business meeting will be held in the Fireside Room at the church and then adjourn to the Annex for our Potluck Picnic. **Bring a dish of your choice for the Potluck**. Coffee, tea, punch, paper plates, plastic spoons, etc. will be available

This will be a good chance to update yourself on the extensive resources in our own Library, see the growth and changes, do some research, and exchange ideas with fellow genealogists.

# **Seeking Round Table Discussion Group Leaders**

A couple of years ago, we had a very successful program of round table discussions on a variety of genealogical research topics. Sort of like a mini-conference where you can choose two sessions to attend with each discussion lasting 30 minutes. Each table would be led by a society member knowledgeable on the topic with the discussion developing according to questions and interests of the table particpants.

So, we are seeking 5-10 volunteers to lead the tables at our January or February 2011 meetings. Based on the survey of member research interests earlier this year, suggested discussion topics are:

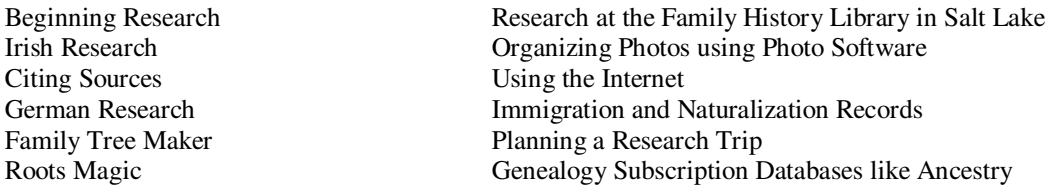

Other discussion topic ideas are welcome. Reluctant to volunteer because you want to go to a different table discussion? Volunteer to lead one table and then attend another for the other 30 minutes.

As mentioned at the May meeting, we do need to tap the expertise of the membership from time to time for our programs so please step up to the plate to volunteer as a table leader. Contact Susan Hayes at s.c.hayes@att.net or 541-752-0498.

# *Writing Group News*

*The newly formed BCGS Writing group is off to a good start. At the May meeting, we discussed individual goals and expectations for the group. At the June meeting, we will take a look at sample family histories. We will be meeting on the 4th Tuesday of the month, so the next meeting will be June 22 at 1:00 pm at the Annex. Feel free to join us.* 

# **A Sad Note on the End of Favorite Genealogical Publications**

Two excellent genealogy publications have ended their publications. **Ancestry**, after 25 years, and **Everton's Genealogical Helper**, after 52 years, have published their last issue.

#### **Here are some items from the last issue of Ancestry:**

**iPhone app:** 

Do you use iPhone? There is an Ancestry.com app, *Tree to go,* that lets you access your Ancestry.com tree directly from your iPhone or iPod Touch.

**Free online resources:** 

#### **Western States Marriage Record Index:**

700,000 marriage records for Arizona, Idaho, Utah, Nevada, California, western Colorado, Montana, Oregon, Eastern Washington, Wyoming and New Mexico, from 1700s to 1900s.

**http://abish.byui.edu/specialCollections/westernStates/search.cfm** 

#### **Immigrant Ships Transcribers Guild:**

More than 10,000 transcribed ship manifests, with ship images and guides to finding passenger lists and naturalization records. **http://www.immigrantships.net/** 

#### **General Land Office Records:**

The U.S. government website contains more than 4 million land patent records for 24 states. This is not a new site, but an additional 2 million records are going to be added in the next five years. Don't forget you just get one page of information - order the complete Land Entry File from National Archives for more information. **www.glorecords.blm.gov** 

#### **Perry-Castaneda Library Map Collection:**

The University of Texas Library has an enormous collection of historical maps - world wide to all parts of the United States. **www.lib.utexas.edu/maps** 

*Reprinted from: Willamette Valley Genealogical Society Newsletter, Vol XXXII, Number 5, May 2010, page 8*

### . **Web Site of Interest**

The other day I was reading some genealogy blogs and was interested in a site that was supposed to have death records for Wisconsin. The site is: http://www.deathindexes.com/ Well, I could not resist checking out the site. What I found was more than just the death records for Wisconsin, but also some Genealogical Societies, and County Information. I went backwards and located the main page for this site. There is a list of all 50 States and the District of Columbia. I have not had time to check out all of the States, but I know that I will be spending a lot of time in the Kentucky site, as one of the counties where I have been researching family, has a data base for obituaries. A quick glance told me I will be there for some time. The first name I entered has the obit for the man who died in 1940. I have put this site in the "Favorites" on the computers in the computer room at the Library. *Reprinted from: Distant Trails, Sweet Home Genealogical Society, October 2009* 

 *Membership* 

 *New Members* 

Darryl G. Cunningham and family

 *Renewals*

Marlene McDonald

Books published by Benton County Genealogical Society are always available for purchase at the society library after each meeting, and every Tuesday afternoon from 12:30 until 3:00 PM. They are also available at the Benton County Historical Museum, during their normal hours.

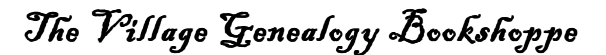

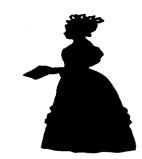

Danell Aukerman 228 NE Azalea Dr Adair Village, OR 97330 danell@genealogybookshoppe.com

# News From the Library Grace Maddux, Librarian

Library inventory will be July 13. There will be a sign up sheet to help with it on the table at the general meeting

We do not have any new or donated books at this time.

# **Footnote.com Special Offer for BCGS Members Ends June 30**

You still have a few more days to take advantage of the special offer from Footnote.com. As announced in last month's Newsletter and at our May meeting, until June 30, this historical records site is offering BCGS members a one-year membership at a 50% discount. Normally \$79.95, the all-access annual membership will cost just \$39.95. Existing members can extend their membership from their current expiration date for an additional year at this discounted price.

And, Footnote.com has just sweetened the pot! They will donate 20% of the \$39.95 subscription price to our Society. That's \$7.99 that will be donated to BCGS for each subscription.

Go to this link to get started! **http://go.footnote.com/Benton%20County%20Genealogical%20Society\_society/?xid=670** 

Please refer back to the May Newsletter for a description of the features of Footnote.com or visit the website at **http://www.footnote.com/ .**

If you want to try it out before becoming a member, you can sign up for Footnote.com's 7-Day Free Trial (click Get Free Access to Everything) or stop by the Corvallis Family History Center. The FHC has a membership and most staff can help you get acquainted with the site. The Center is open Tuesday, Wednesday and Thursday from 9 a.m. – 4:30 p.m. and 7:00 p.m. to 9 p.m. If you stop by on Thursdays between 12:30 p.m. and 4 p.m. our own Margaret Fox can help you.

# **Google Searching**

We all use and love Google, but are you ever overwhelmed by the thousands of results or disappointed by none? Here's a beginning step to using Google more efficiently.

For easier Google searching, consider downloading the free Google Toolbar.

When the Google Toolbar is installed, it automatically appears along with the Internet Explorer toolbar. Here are some of the things on the toolbar that will help you with your searches.

\* Use Google to search without returning to the Google home page.

\* Use the Google Search Site to search an individual website. This is particularly useful if a website doesn't have its own search.

\* Use the Highlight pen to mark in color all occurrences of the searched keyword on the page. No more hunting to find your search terms on the long pages on websites.

\* Click on search term on the toolbar to go to the next occurrence of the word on the web page. Another way to quickly find a word on a web page.

\* Use the Drag and Drop function to drag any text or URL from the current page you are viewing to the Google Toolbar in order to run a search. This eliminates typos and it is quicker and easier than doing a "cut and paste" or retyping. And the search results are returned without having to click.

\* Do a Google search by highlighting text on a web page and right-clicking on your mouse.

\* Use the up one level button to move from a secondary page of a site and up towards the main home page. Very useful if you find a dead page to get to a higher level directory.

\* Use the Popup Blocker to stop annoying pop-ups.

\* Use the AutoFill to automatically fill in a form with the click of a button. No need to retype name and address over and over. You can download the Google Toolbar by going to **www.google.com/toolbar**

Before you begin, you might set your Google preferences. Click on the link "Preferences" to the right of the Google search box or go to Google preferences. Continued on page 7

 **Program Review By Susan C. Hayes Program Chairman** 

#### **Program - 8 May 2010 "Preservation and Interpretation of Family Photographs and Documents" Presented by Larry Landis**

Larry Landis, University Archivist at Oregon State University, shared his twenty-five years of experience in dating and preserving on old photographs in a 45-minute PowerPoint presentation and then helped members date and identify photos from their family collections. Larry spoke of the importance of a "safe" environment for storing your family treasures. Tips included storing photographs at a moderate temperature (65-70 degrees) and relative humidity (35-40 percent), avoiding sources of heat and light, storing in archival containers and more. For dating photographs, he spoke of the various photographic processes and the dates when they were popular as well as looking at the content of the photograph such as an automobile, hairstyles, poses and props, and clothing.

Copies of the program handouts will be available in the library.

# **Upcoming Programs**

 **Summer Break -** No programs in July and August

**11 September** – Show 'n Tell

**9 October** – Overview and Tour of the OSU Archives Collection **November 13** - Newspaper Research: Find It in The Past; Preserve It for theFuture by Leslie Brinkley Lawson **December 11** - Auction and Christmas Party

# **How to write an obituary--just a guide**

The following headings are meant as a general guide. Make sure that you have considered everything that is usually covered, then select what you would like to include, and also decide what order you would like to use.

#### **Name/Announcement**

Full name of the deceased, including nickname, if any. Age at death. Residence (for example, the name of the city) at death. Day and date of death. Place of death. Cause of death.

#### **Life**

Education: school, college, University and other. Designations, awards, and other recognition. Employment: jobs, activities, stories, colleagues, satisfactions, promotions, union activities, frustrations. Place of residence. Hobbies, sports, interests, activities, other enjoyments. Charitable, religious, fraternal, political and other affiliations; positions held. Achievements. Disappointments. Unusual attributes, humor, other stories.

#### **Family**

Survived by (and place of residence): Spouse. Children (in order of date of birth, and their spouses). Grandchildren. Greatgrandchildren. Great-great-grandchildren. Parents. Grandparents. Siblings (in order of date of birth). Others, such as nephews, nieces, cousins, in-laws. Pets, if appropriate.

#### **Service**

Day, date, time, place. Name of officiant, Pallbearers, honorary pallbearers, other information. Visitation information if applicable: day, date. time, place. Reception information if applicable: day, date, time, place. Other memorial, vigil, or graveside services if applicable: day, date, time, place. Place of interment. Name of funeral home in charge of arrangements. Where to call for more information (even if no service planned).

#### **End**

Memorial funds established. Memorial donation suggestions, including addresses. Thank you to people, groups, or institutions. Quotation or poem. Three words that sum up the life.

Source of this article: The Connection, McHenry County Illinois's genealogy March newsletter.

*Reprinted from: The Heritage Newsletter, Linn Genealogical Society, Vol 24, May 2010, Issue 5, Page 4*

# *Upcoming Genealogical Events*

• **July 31, 2010** - **Oregon Statewide Biennial Genealogy Conference** at the **Lane Community College in Eugene, Oregon**. **2010 Summer Genealogical Festival** - **featuring Elizabeth Shown Mills**, , CG, CGL, FASG, FNGS, FUGA, distinguished, internationally recognized genealogy expert, speaker, author, and researcher.There will be a dozen concurrent lectures, the popular "Ask the Experts" sessions, and a packed vendor area are scheduled for this Summer Genealogical Festival

### **The 2010 Federation of Genealogical Societies Conference.**

Registration for the **2010 Federation of Genealogical Societies Conference**, scheduled for **18-21 August 2010** in beautiful **Knoxville, TN**, is now open. This year's conference theme is "Rediscovering America's First Frontier", and is co-hosted by the East Tennessee Historical Society and the Kentucky Historical Society.

The conference schedule includes 173 presentations by 73 noted speakers, including a large number of sponsored luncheons with speakers. There will be two exciting evening events: "Come Sita Spell: Ballads, Mountain Stories, and Country Fare", organized by the host societies; and the annual gala FGS banquet, "An Evening in Old Appalachia", which will be held at the fascinating Museum of Appalachia.

The exciting program includes a completely redesigned "Focus on Societies" day that will present societies' officers, as well as their members and volunteers, with all new programs and focus group sessions to help improve their operations and effectiveness.

ProQuest is sponsoring Librarians Day, a full day of free sessions for librarians and archivists that includes a tour of the outstanding McClung Historical Collection of the Knox County Public Library.

FamilySearch will present an extensive track of sessions about its resources and projects that you won't want to miss.

Ancestry.com will present a free day of classes for the public and conference attendees on Saturday, plus they will offer free document scanning sessions to attendees by appointment throughout the conference. The Genealogy Guys Podcast will also be there to record a "live" session at the conference.

The Exhibit Hall will be filled with a wide array of vendors and organizations, and a special Spotlight on Societies area will showcase local and regional genealogical and historical societies. There will be extended Exhibit Hall hours on Friday evening, followed by a gala reception, hosted by FamilySearch, to kick off the 1812 Pension Files Digitization Project. There are more activities and research opportunities too numerous to list. However, you can learn all about the 2010 FGS Conference and register for this exciting four-day event at **http://www.fgs.org/2010conference** 

Be sure to also visit or subscribe to the FGS Conference Blog at

#### **http://www.fgsconferenceblog.org/ for lots more information and travel advice.**

We look forward to seeing you in Knoxville in August!

Cherel Henderson and Pat Oxley; National Conference Co-Chairs, 2010 Federation of Genealogical Societies Conference.

*Reprinted from The Tri-City Genealogical Society Bulletin, Vol 50 Number 1, ISSN 0496-1803, March 2010*

# **Genealogy Blogs**

Is the term "blog" new to you? The term comes from the phrase "web log". A blog is a web tool that is used to share information. It can be set up very easily by someone who has an interest in sharing information and creating a forum where others can post questions and content related to that topic.

Family Tree magazine has an article listing their top 40 picks for blogs on genealogy. To read the article and see a listing of these blog sites, either click on this link or copy/paste it into the address box of your web browser. **http://**

#### **www.familytreemagazine.com/article/fab-forty**

Some of the listed blogs will be "live", meaning you can click on the title and the blog will open.

Best wishes - Alice LaViolette

*Reprinted from: Willamette Valley Genealogical Society Newsletter, Vol XXXII Number 4, April 2010*

### WPA Historical Records Survey Benton County, Oregon by Mark Phinney

# **Clarence BAREINGER** *May 1938*

(A very brief interview was had with Clarence **BAREINGER** at his farm in the Oak Ridge Community, about six miles southwest of Corvallis.)

"My father, Gottleib **BOEHRINGER** , was born in Wurtemburg, Germany, in 1827. When he was three years old the family came to America and settled in Allegheny County, Pennsylvania. My grandfather **BOEHRINGER** became a follower of William **KEIL**, a Prussian preacher who severed all connection with other churches and founded a communistic sect of his own in western Pennsylvania. When **KEIL's** followers had grown to about 500 in numbers they sought a new location at Bethel, Missouri, where they founded a self-sustaining communistic colony. When father was twenty-one years old he joined this colony and was made an apprentice in the blacksmith shop. In a few years he came to be foreman in the shop.

"In the late 'fifties **KEIL** sought a new location for his colony, first in Washington and then at Aurora in Marion County, Oregon. Father was left with the parent colony in Missouri, but became a part of the second larger immigration in 1863. As soon as the party reached Aurora father left the colony and went to the farm of his brother who lived near Aurora. All he received for his fifteen years service was property in Missouri worth about a thousand dollars. He left the colony voluntarily and had no share in the division of property when the colony finally disbanded in the 'seventies.

"After leaving the **KEIL** Colony father practiced his trade in Portland, Salem, Albany, and finally here on the farm in Benton County. He came here in 1880 and worked as a blacksmith until 1912. He died in 1914.

"My mother was Catherine **CARVEL**. She was born in Pennsylvania in 1847. Her children were myself, and my two sister, Ada (Mrs. **SCRUGGS**), and Mary (Mrs. **PURVINE**).

"Father left the **KEIL** Colony because he was dissatisfied with the management and because he had lost respect for **KEIL**, who was known to be making himself free of certain women favorites among the colonists."

# **Castlegarden.org and Castle Clinton: A Place in Immigration Research**

By Mariam Caldwell, 25 July 2009

**Castlegarden.org** is a website that is focused on helping you find your relatives if they immigrated to the United States. The date range is large, from 1820 to 1913. The search engine is simple to use, but it is important to have as much information as possible before you begin.

This site is operated and maintained by the Battery Conservancy. This group also works to protect and rebuild The Battery and Castle Clinton National Monument Both the City of New York and the National Parks Service maintain these monuments. This area suffered a period of neglect and has recently been revitalized. Now there are cultural events held regularly, as well as repairs to the gardens and buildings.

Currently the conservancy is working to digitize many of the ship manifests. These manifests can give further hints and specific details on where to begin looking for ancestors who have immigrated to the Unites States. They often record not only the port of origin but they may also include occupation, city and country of origin and other important information. They also may contain more correct spellings of names to help you search for the correct name in the country of origin.

Additionally The Battery is a place that you my consider visiting if you are also visiting Ellis Island. This is a public space adjacent to the New York Harbor. There are many memorials there that honor and document the earliest immigrants to the United States. The Castle Clinton Center served as a major immigration center from 1855 until Ellis Island took over in 1892. If you had relatives come over during this time period it would be worth visiting the area to see what they experienced. *Reprinted form the Oregon Genealogical Society Newsletter, Issue 172, May/June 2010.* 

# **Southern California Genealogy Jamboree**

The 41st Annual Southern California Genealogy Jamboree will be held Friday through Sunday, June 11-13, 2010 at the Marriot Los Angeles Burbank Airport Hotel and Convention Center in Burbank, California. For information go to: **http://www.scgsgenealogy.com/2010jam-home.htm?sssdmh=dm13.237726** 

### **Enjoy The Benefits of Membership In The Benton County Genealogical Society**

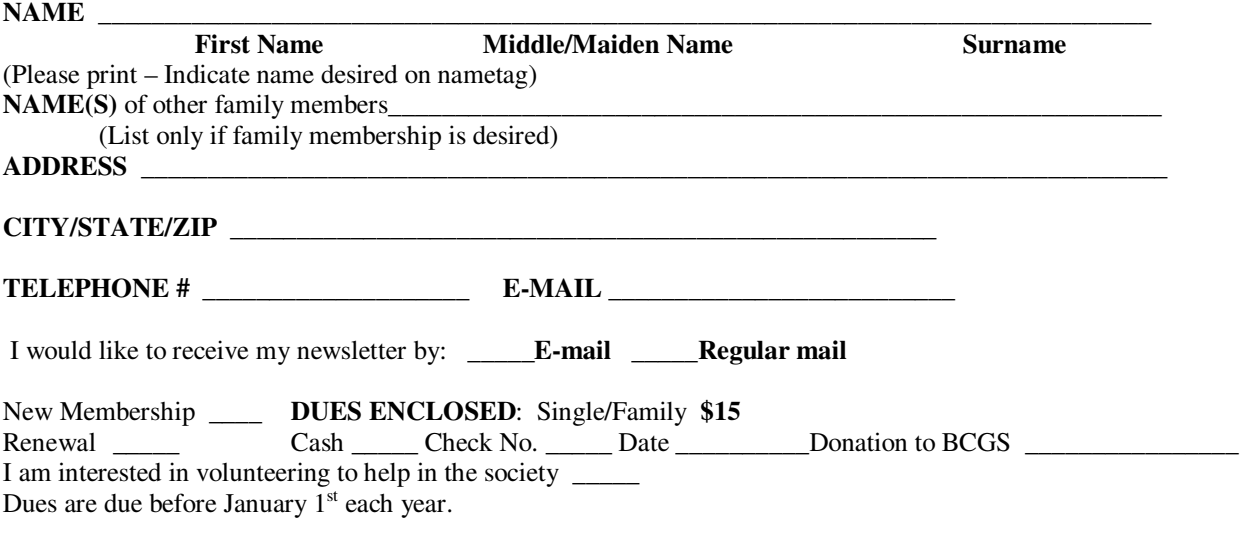

Mail application with your dues to: Benton County Genealogical Society, PO Box 1646, Philomath, OR 97370

**Google Searching** Continued from page 3

\* Safe Search Filter. The first thing you nay want to check is "safe search filtering" to filter explicit text and explicit images from search engine results.

\* 100 Results per Page. The second preference, for those on broadband or high speed connections, is to change the number of results on a page to 100. With so many web-pages in existence today, you may not always find what you are looking for in the 1st page of 10 Google search results. It is so much easier to search when you can glance at 100 results at a time rather than 10. If you find you rarely click beyond the first few pages of results (Thus missing a lot of good results), you can easily check out hundreds of results instead of just tens by seeing 100 results per page.

*Reprinted from Willamette Valley Genealogical Society Newsletter, Vol. XXXII, Number 3, March 2010, Page 8*

# WEBSITES

- **Pittsburgh, PA Historic Pittsburgh City Directories**: An expansive collection of Pittsburgh city directories from the early 1800's through the 1940's from the Pittsburgh Digital Research Library. **http: digital.library.pitt.edu./p/pittextdir/**
- **Brooklyn Genealogy Information page** Looking for ancestor who might have lived in Brooklyn, New York? This site is a resource of materials and links for your family history. Research information includes birth records, immigration information, clubs and more. **www.bklyn-genealogy-info.com/index.html**
- Papers of the War Department 1784 to 1800 The Papers of the War Department website can provide backfround information on your Revolutionary War ancestor. Includes information on both popular and forgotten events and peoples during this phase of American history Over 40,000 documents available for viewing. **http://wardepartmentpapers.org**
- **Australia Australian Newspapers Digitization Program** has over 10 million articles now available for use. From the early years of the 1800's up through the twentieth century, you can search for your Australian family members. Fully searchable, viewable and printable and entire issues of newspapers are available for download. And the site is still being updated. **www.nla.gov.au/ndp.index.html**

*Exerpted from the Willamette Valley Genealogical Society Newsletter, VolumeXXXII, Number 6, June 2010*

duris

Board Meetings are usually two Mondays before the second Saturday [our regular meeting time]. Dates of the upcoming **Board** meetings are:  **30 August for the 11 September meeting. Cookies — Earle Greig** 

 **27 September for the 9 October meeting. Cookies —Susan Hayes 1 November for the 13 November meeting. Cookies — Margaret Fox 29 November for the 11 December meeting. Cookies — Sandy Potter** 

### **Membership Information**

 **President** 

**Names, email and phone numbers removed for security reasons.**

 **Dues are \$15.00 for single and families per calendar year. Dues paid after September 1st are credited to next year. Web page URL** www.bcgs-oregon.org 

### **More Member Info.**

Our meetings are held on the **second Saturday, September through June**, in the Fireside Room of the College United Methodist Church, on the east side of the parking lot, in the 1100 block of Philomath Blvd. Business meeting is at 10:00 AM with the program at 11:00 AM. **Our Library, in the museum annex, will be open every Tuesday afternoon from 1:00 until 3:30 PM and after meetings on Saturdays.**  Members may check out up to five books and return books any time the library is open.

### **Odds and Ends**

Our number at the OSU Thrift Shop on Second Street in Corvallis is **492**. Please keep your **Santiam** and **Flav-R-Pak** labels coming in to the Library. There is a plastic sack in the library to keep them in. Leila Crawford is in charge of the label program. All you need is the UPC Symbol from the label. Be sure that you leave some area around the label when you tear it off.

#### **THIS IS ALMOST OUR ONLY FUND RAISER!**

The two digits behind your name on the mailing label are: S=Single; F=Family; E=Exchange. Number is last of year 0=2010 L9 is Charter Honorary Life Member

#### **Mailing Label Coding**

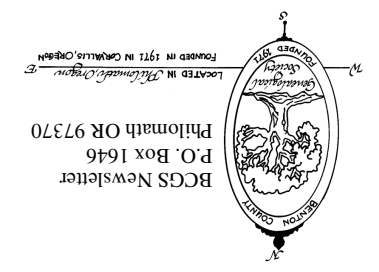